# **PSiRA ONLINE USER MANUAL**

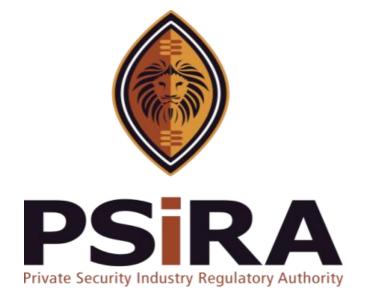

# **SECURITY BUSNINESS FRONT END**

# **Version 012022**

# **Training Manual**

420 Witch-Hazel Avenue, Eco Glades 2 Office Park, Highveld Ext 70, Centurion, 0157 Private Bag X11, Pretoria, 0001 Phone 086 10 PSIRA (77472) • Call Center: 086 133 3850 • email: info@psira.co.za Website: https://www.psira.co.za Table of Contents

| 1.  | Background                                  | 4 |
|-----|---------------------------------------------|---|
| 2.  | Purpose                                     | 4 |
| 3.  | Pre-requirements                            | 4 |
| 4.  | Security Business Registration              | 5 |
| 5.  | Download Certificate1                       | 4 |
| 6.  | Adding and Terminating Security Officer(s)1 | 5 |
| 7.  | Add Branch Location1                        | 8 |
| 8.  | Security Business Billing2                  | 1 |
| 9.  | Security Business Renewals2                 | 5 |
| 10. | Security Officer Transfer Request Approval2 | 9 |

## 1. Background

Private Security Industry Regulatory Authority was established in terms of Section 2 of the Private Security Industry Regulation Act (56 of 2001) which came into operations in 2002. The strategic mandate of PSIRA originates from the Act and the regulations issued in terms of the Act. The primary objectives of PSiRA are to regulate the private security industry and to exercise effective control over the practice of the occupation of security service providers in the public and national interest and in the interest of the private security industry itself.

#### 2. Purpose

The purpose of this Training manual is to empower PSiRA clients on how to use the new Online Registration System. The document will be enhanced over time to ensure it is aligned to new changes as they are implemented. Clients of PSiRA are requested to continue using the current version found on <a href="https://www.psira.co.za">https://www.psira.co.za</a>

#### 3. Pre-requirements

Clients are requested to ensure they have with them the following information to make the security business registration process smooth...

- i. Cell phone Number,
- ii. Identification Number,
- iii. Know your date of birth
- iv. Valid email address
- v. Director/Owner PSiRA number

## 4. Security Business Registration

4.1 Access the link via your Laptop, Computer, or cell phone,

4.1.1 Go to the website and type

https://digitalservices.psira.co.za/

4.1.2 On the Home page screen, select **Security Business** button

| PSIRA                  | HOME                                                                | CLAIM YOUR PROFILE VERIF                                                   | USER SECURITY OFFICER | SECURITY BUSINESS IN-          | HOUSE SECURITY BUSINESS | LOGIN |
|------------------------|---------------------------------------------------------------------|----------------------------------------------------------------------------|-----------------------|--------------------------------|-------------------------|-------|
|                        |                                                                     |                                                                            | <u> </u>              |                                |                         |       |
|                        | The Easi                                                            | est Way t                                                                  | to Get Yo             | bur                            |                         |       |
|                        |                                                                     | Registrati                                                                 | on                    |                                |                         |       |
|                        |                                                                     |                                                                            |                       |                                |                         |       |
| SEC                    |                                                                     | SECURITY BUSINE                                                            | ss IN-H               | OUSE SECURITY BUS              | SINESS                  | -     |
|                        | sby warrants that your personal information it r                    |                                                                            |                       |                                |                         |       |
| taken to secure its in | tegrity and confidentiality. This will be done by<br>destruction an | r taking appropriate, reasonable, to<br>d unlawful access or processing of |                       | isures to prevent loss, damage | or unauthorised         |       |
|                        |                                                                     |                                                                            |                       |                                |                         |       |
|                        |                                                                     |                                                                            |                       |                                |                         |       |
|                        |                                                                     |                                                                            |                       |                                |                         |       |
|                        |                                                                     |                                                                            | Delegant plantalman   |                                |                         |       |

- 4.2 On the below Security Business information field, complete the mandatory fields marked with the red Asterix \*
  - 4.2.1 Check the "I'm not a robot" checkbox and click the Submit button

| PSIRA                                                                                                    | HOME CLAIM YOUR PROFILE                    | VERIFY USER SECURITY OFFICER | SECURITY BUSIN             | IESS IN-HOUSE SECURITY BUSINES                                                             | S LOGIN |
|----------------------------------------------------------------------------------------------------|--------------------------------------------|------------------------------|----------------------------|--------------------------------------------------------------------------------------------|---------|
| Po a                                                                                                    | RITY                                       | Company Name*                |                            |                                                                                            |         |
| Welcome to PSiRA                                                                                                    | Ro                                         | First Name*                  |                            | Surname*                                                                                   |         |
| Safer Homes                                                                                                    |                                            | Date of Birth*               | Ē                          | Cell No*                                                                                   |         |
| Safer Communities                                                                                                    |                                            | yyyy/mm/dd<br>Email Address* |                            | +27 • 10 123 4567                                                                          |         |
| Safer Industries                                                                                                    |                                            |                              | ervice provider of your ch | please dick on gmail.com or yohoomail.com<br>noice, you will need an e-mail to access your |         |
| The primary objective of the Authority is to regulate the private security in<br>effective control over the practice of the occupation of security. | industry and to exercise                   | I'm not a                    | robot                      | RECAPTORA<br>Proxy - Sema                                                                  | 1       |
|                                                                                                    |                                            |                              | SUB                        | MIT                                                                                        |         |
|                                                                                                    |                                            | Les                          |                            |                                                                                            |         |
|                                                                                                    | © Copyrights 2021 PSiRA, All Rights Reserv | ved Privacy and Disclaimer   |                            |                                                                                            |         |

- 4.3 On the verify OTP page, enter the 4-digit OTP received via SMS
  - If you don't receive OTP in 30 seconds, please click on "RESEND OTP" button
  - 4.3.1 Click the **VERIFY OTP** button once complete

Note: There is Verify email address link that is sent your email address for you verify

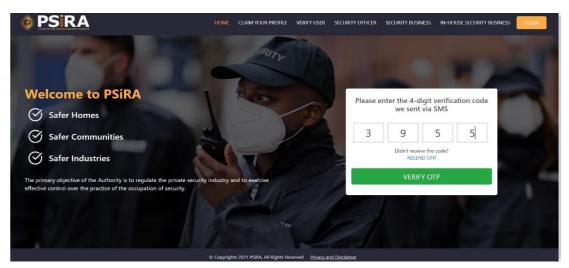

4.3.2 Click the Continue to Dashboard button

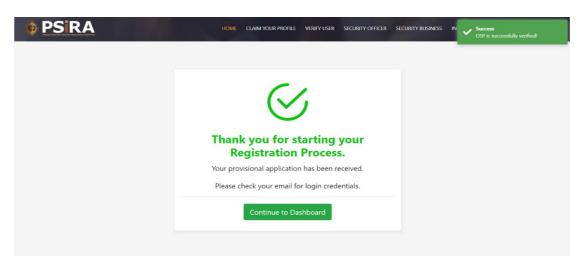

4.4 On the Security Business dashboard, Click the **COMPLTE YOUR PAYMENT** button

|                                                                                          |                                                                                                    | Logged in As : Security Bus |
|------------------------------------------------------------------------------------------|----------------------------------------------------------------------------------------------------|-----------------------------|
|                                                                                          |                                                                                                    | Ntsa                        |
| App. No - APP-87036<br>Date of App<br>Date of App<br>Please upload your<br>business logo | Please finalise your Security Business Registration<br>Payment to proceed further.<br>Registration Fee - <b>R6750</b><br>COMPLETE YOUR PAYMENT <b>O</b> |                             |
| Latest Updates                                                                           |                                                                                                    |                             |
| Last Updated Date                                                                        | Description                                                                                                    | Show all                    |
| Last opdated Date                                                                        |                                                                                                    |                             |

4.4.1 Read the Online Payments Terms and Conditions, Select the green **Agree** button

| Т | ERMS AND CONDITIONS FOR ONLINE PAYMENTS                                                                                                    |
|---|----------------------------------------------------------------------------------------------------|
|   | Introduction:                                                                                                    |
|   | These terms and conditions apply to the User who uses the Online Services provided for any                                                                                                    |
|   | payment made to Private Security Industry Regulatory Authority (PSIRA). Kindly read these terms and<br>conditions                                                                                                    |
|   | carefully. By authorizing a payment to PSIRA through the online payment service ('the service'), it would<br>be treated as a deemed acceptance to these terms and conditions. PSIRA reserves all the rights to<br>amend these terms and conditions at any time without giving prior notice. It is the responsibility of the<br>User to have read the terms and conditions before using the Service.                                                                                               |
|   | Key terms:                                                                                                    |
|   | The following is a summary of the key terms of this service:                                                                                                    |
|   | <ul> <li>Payment(s) through this Service may only be made with a Credit Card, Debit card or Online<br/>Banking.</li> <li>Before using this Service, it is recommended that the user shall make necessary enquiry about the<br/>charges or fees payable against the Credit/Debit card used from Credit Card or the Debit Card<br/>service provider i.e. the respective Bank.</li> <li>The credit card information supplied at the time of using the service is processed by the payment</li> </ul> |

4.4.2 Select the preferred method of payment and complete payment information (i.e., Credit/Debit Card or Bank Payment)

| lease read Terms & Conditions                                                                                                    |                                                                             |
|----------------------------------------------------------------------------------------------------|-----------------------------------------------------------------------------|
| TERMS AND CONDITIONS FOR ONLINE PAYMENTS                                                                                                    |                                                                             |
| Introduction:                                                                                                    | Credit/Debit Card Bank Payment                                              |
| These terms and conditions apply to the User who uses the Online Services provided for any                                                                                                    |                                                                             |
| payment made to Private Security Industry Regulatory Authority (PSIRA). Kindly read these terms and conditions                                                                                                    | Brand Visa 🗸 VIS                                                            |
| carefully. By authorizing a payment to PSIRA through the online payment service ('the service'), it would be treated as a<br>deemed acceptance to these terms and conditions. PSIRA reserves all the rights to amend these terms and conditions at<br>any time without giving prior notice. It is the responsibility of the User to have read the terms and conditions before<br>using the Service.                                                                                                    | Card Number         Expiry Date           4111         1111         02 / 26 |
| Key terms:                                                                                                    | Card holder CVV<br>B.Mnisi 123                                              |
| The following is a summary of the key terms of this service:                                                                                                    |                                                                             |
| <ul> <li>Payment(s) through this Service may only be made with a Credit Card, Debit card or Online Banking.</li> <li>Before using this Service, it is recommended that the user shall make necessary enquiry about the charges or fees payable against the Credit/Debit card used from Credit Card or the Debit Card service provider i.e. the respective Bank.</li> <li>The credit card information supplied at PSIRA. It is the sole responsibility of the User of the service provider and is not supplied to PSIRA. It is the sole responsibility of the User of the service or beavier to ensure that</li> </ul> | Pay nov                                                                     |
| service provider and is not supplied to PSINA. It is the sole responsibility of the User of the service to ensure that<br>the information entered in the relevant fields are correct. It is recommended that you take and retain a copy of the                                                                                                    |                                                                             |

THIS DOCUMENT REMAINS THE PROPERTY OF PRIVATE SECURITY INDUSTRY REGULATORY AUTHORITY AND MAYBE MODIFIED FROM TIME TO TIME TO ENSURE IT IS UPTO DATE. ALWAYS CHECK OUR WEBSITE TO ENSURE YOU HAVE THE UPDATED VERSION

4.4.3 If payment has been successfully completed and authorised, the system will redirect you back to profile dashboard

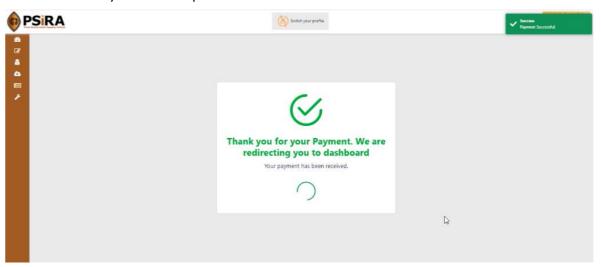

4.5 On the Security Business dashboard, Click the **COMPLETE YOUR PROFILE** button

| <b>P</b>                                                                                          | Sira Sira                                                                                              | Switch your profile                                       | <mark>Legged in As∶Security Business</mark><br>Diapo <del>▼</del> |
|---------------------------------------------------------------------------------------------------|----------------------------------------------------------------------------------------------------|-----------------------------------------------------------|-------------------------------------------------------------------|
| ₽2<br>2<br>2<br>1<br>1<br>1<br>1<br>1<br>1<br>1<br>1<br>1<br>1<br>1<br>1<br>1<br>1<br>1<br>1<br>1 | App. No - APP-87079<br>Date of App 14-12-2021<br>Phone verified<br>Please upload your<br>business logo | Click the button below and fill the forms and click save. |                                                                   |
|                                                                                                   | Latest Updates                                                                                         |                                                           |                                                                   |
|                                                                                                   | Last Updated Date                                                                                      | Description                                               | Show all                                                          |
|                                                                                                   | 12-14-2021 07:47 AM                                                                                    | Payment Processed Successfully.                           | 1 Times                                                           |
|                                                                                                   | 12-14-2021 07:17 AM                                                                                    | Registration request submitted by the applicant           | 1 Times                                                           |
|                                                                                                   |                                                                                                    |                                                           |                                                                   |

- 4.5.1 Upload business logo, by navigating and selecting the Icon by "**Please upload** your business logo" section
- 4.5.2 Comple the **Business Details** tab information and ensure to complete the mandatory fields marked with a red Asterix\*
- 4.5.3 Click the Save button
  - If the mandatory fields are not complete, the system will not allow you to save the tab information

|                                                                                                    | <b>PSiRA</b>                        |                                                                                 | Switch your profile  |                               | Logged in As : Security Business<br>Diapo 💌 |
|----------------------------------------------------------------------------------------------------|-------------------------------------|---------------------------------------------------------------------------------|----------------------|-------------------------------|---------------------------------------------|
| 88<br>2<br>2<br>1<br>2<br>3<br>2<br>3<br>2<br>3<br>2<br>3<br>2<br>3<br>2<br>3<br>2<br>3<br>3<br>3<br>3 | Please upload your<br>business logo | App. No - APP-87079<br>Date of App 14-12-2021<br>Phone verified  Email verified |                      |                               |                                             |
|                                                                                                    | Business Details                    |                                                                                 |                      |                               |                                             |
|                                                                                                    | Address                             | Application No<br>Business Name*                                                | APP-87079<br>DG Corp | PSIRA No.<br>Trade Name       |                                             |
|                                                                                                    | Documents                           | SARS Number*                                                                    | De Corp              | Business Registration Number* |                                             |
|                                                                                                    | Management                          | COID Registration Number                                                        |                      | PAYE Registration Number      |                                             |
|                                                                                                    | Infrastructure                      | UIF Number                                                                      |                      | VAT Registration Number       |                                             |
|                                                                                                    | Declarations                        | BBBEE Status*                                                                   | ~                    |                               |                                             |
|                                                                                                    |                                     | Type of Business Entity                                                         |                      |                               |                                             |
|                                                                                                    |                                     | <ul> <li>SOLE PROPRIETOR</li> <li>COMPANY</li> </ul>                            |                      | CLOSE CORPORATION             |                                             |

- 4.5.4 Click the **Address** tab, Complete the Business Details tab information and ensure to complete the mandatory fields marked with a red Asterix\*
- 4.5.5 Click the **Save** button
  - If the mandatory fields are not completed, the system will not allow you to save the tab information

|                                                                                              | SiRA             |                                                                                            |                           | Switch your profile |          |                                     | Logged in As : Secur | rity Business<br>Diapo ▼ |
|----------------------------------------------------------------------------------------------|------------------|--------------------------------------------------------------------------------------------|---------------------------|---------------------|----------|-------------------------------------|----------------------|--------------------------|
| ₽3<br>2<br>3<br>3<br>3<br>4<br>5<br>5<br>5<br>5<br>5<br>5<br>5<br>5<br>5<br>5<br>5<br>5<br>5 | PLANETP          | App. No - APP-87079<br>Date of App 14-12-2021<br>◎ Phone verified<br>◎ Email verified<br>● |                           |                     |          |                                     |                      |                          |
|                                                                                              |                  |                                                                                            |                           |                     |          |                                     |                      |                          |
|                                                                                              | Business Details | Street Address                                                                             | of the Applicant Business |                     | Stree    | et Address of the Administration Of | fice                 |                          |
|                                                                                              | Address          | Address 1*                                                                                 | 8 Glen marais             |                     |          | as physical address                 |                      |                          |
|                                                                                              | Documents        | Address 2*                                                                                 | botha street              |                     | Address  | 1* 8 Glen marais                    |                      |                          |
|                                                                                              | Management       | Address 3                                                                                  |                           |                     | Address  | 2* botha street                     |                      |                          |
|                                                                                              | Infrastructure   | Province*                                                                                  | Gauteng                   | ~                   | Address  | 3                                   |                      |                          |
|                                                                                              | Declarations     | City*                                                                                      | KEMPTON PARK              | ~                   | Province | •* Gauteng                          | ~                    |                          |
|                                                                                              |                  | Suburb*                                                                                    | VAN RIEBEECKPARK EXT 2    | 0 ~                 | City*    | KEMPTON PARK                        | ~                    |                          |
|                                                                                              |                  | Postal Code*                                                                               | 1619                      | ~                   | Suburb*  | VAN RIEBEECKPARK EXT                | 20 ~                 |                          |
|                                                                                              |                  |                                                                                            |                           |                     | Postal C | ode* 1619                           | ~                    |                          |

- 4.5.6 Click the **Documents** tab
- 4.5.7 Click the **Specimen resolution** and **Suretyship** link to download and complete the templates

|                                    |                                                                                       | Switch your profile                                              | Logged in As : Sec                                    |
|------------------------------------|---------------------------------------------------------------------------------------|------------------------------------------------------------------|-------------------------------------------------------|
| In Progree                         | App. No - APP-87079<br>Date of App 14-12-2021<br>© Phone verified<br>© Email verified |                                                                  |                                                       |
|                                    |                                                                                       |                                                                  |                                                       |
| Business Details                   | Please download template for specimen resol                                           | ution and Suretyship templates to fill and upload scann          | ed copy                                               |
| Business Details<br>Address        | Please download template for specimen resol                                           | ution and Suretyship templates to fill and upload scanr          | ed copy                                               |
|                                    | Please download template for specimen resol                                           | ution and Suretyship templates to fill and upload scanr          | ed copy                                               |
| Address                            | CIPC Business                                                                         | A tax clearance                                                  | Lease agreement or                                    |
| Address<br>Documents               | CIPC Business<br>(Company, Close<br>Corporation or Co-                                | A tax clearance<br>certificate from the<br>South African Revenue |                                                       |
| Address<br>Documents<br>Management | CIPC Business<br>Company, Close<br>Company, Close                                     | A tax clearance<br>certificate from the<br>South driver Reserved | Lease agreement or<br>Proof of<br>Address (wavenethin |

- 4.5.8 Upload and attach the required document by selecting the **Browse** button under each mandatory document
- 4.5.9 Click Save button
  - If the mandatory documents aren't attached, the system will not allow you to save the tab

| <ul> <li>And mispina/title/symbol wispess will use with use with u</li></ul> | @ E                                                                                           | SIRA |                                                                                                    | Switch your profile                    | Success<br>Documents uploaded successfully                                                                                                    |
|----------------------------------------------------------------------------------------------------|-----------------------------------------------------------------------------------------------|------|----------------------------------------------------------------------------------------------------|----------------------------------------|----------------------------------------------------------------------------------------------------|
| SAVE                                                                                                    | 223<br>22<br>23<br>24<br>24<br>24<br>24<br>24<br>24<br>24<br>24<br>24<br>24<br>24<br>24<br>24 |      | Drag Your File Here.<br>Browsee<br>Mar. file see 3mb (PG, IPEC, PNG, POF<br>Drag Your File Here.<br>Browsee<br>Proof of landline<br>phone/ Mobile phone<br>number | Max. file size 3mb (PG, IPEG, PNG, PDF | Drag Your File Here.<br>▲ Browse<br>Browse<br>Browse |

# 4.5.10 Click the Management tab, Find the companies

management(owners/directors/trustees) by entering their PSIRA number in space provided and selecting the **Search** Button

4.5.11 Click the **Save** button, once all management has been successfully added

| SIRA                                                                                     |                    |                                                                                               | Switch your profile                                                             |            |       | ~  |    | sss<br>gement deta<br>ssfully | sils save |
|------------------------------------------------------------------------------------------|--------------------|-----------------------------------------------------------------------------------------------|---------------------------------------------------------------------------------|------------|-------|----|----|-------------------------------|-----------|
| Business Details<br>Address<br>Documents<br>Management<br>Infrastructure<br>Declarations |                    | roprietorship,<br>mpany,<br>close corporatior<br>ess trust,<br>tnership,<br>r person in contr | ol of a foundation or other body.<br>the Director, Owner, Trustee and Partner - |            |       |    |    |                               |           |
|                                                                                          | # Full Name        | Capacity                                                                                      | Address                                                                         | PSIRA No.  | Grade | ID | cv | Status                        |           |
|                                                                                          | 1 Pamela Mukherjee | Member                                                                                        | 118 A, New Colony, Gurgaon, Eastern Cape                                        | SIRA-86782 | А     |    | Ø  | Pending                       | Û         |
|                                                                                          |                    |                                                                                               |                                                                                 |            |       |    |    | S                             | AVE       |

#### 4.5.13 Click the Save button

• If all questions aren't answered, the system will not allow you to save the tab

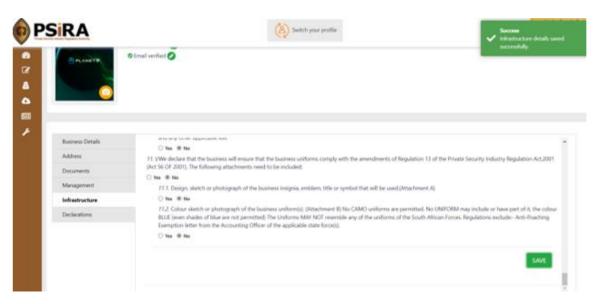

- 4.5.14 Click the **Declaration** tab, Read the declaration and undertaking statement
- 4.5.15 Select the Click here for Signature link

|                                                                           | SIRA             | Switch your profile Diapo                                                                                                    |
|---------------------------------------------------------------------------|------------------|----------------------------------------------------------------------------------------------------|
| 873<br>(*)<br>(*)<br>(*)<br>(*)<br>(*)<br>(*)<br>(*)<br>(*)<br>(*)<br>(*) |                  | App. No - APP-87079<br>Date of App 14-12-2021<br>O Phone verified O<br>Email verified O                                                                                                    |
|                                                                           |                  |                                                                                                    |
|                                                                           | Business Details | Declaration and undertaking                                                                                                    |
|                                                                           | Address          | L the undersigned, duly authorised by the applicant business hereby warrant that the information furnished in this application, as well as any documentation submitted in<br>support of this application, to the best of my knowledge true and correct. |
|                                                                           | Documents        |                                                                                                    |
|                                                                           | Management       | Date of Application - 14-12-2021 Name of Owner/Director/Member/Partner/Trustee, Duly Authorised - Diapo Mohale                                                                                                    |
|                                                                           | Infrastructure   |                                                                                                    |
|                                                                           | Declarations     | Click here for Signature                                                                                                    |
|                                                                           |                  | SAVE                                                                                                    |

- 4.5.16 On the Signature dialog box, complete your electronic signature on the space provided.
- 4.5.17 Click the **Save** signature button

| PSIRA                                                                                                    | (a) Switch your profil |                 |
|----------------------------------------------------------------------------------------------------|------------------------|-----------------|
| App. No - APP 200<br>D to control of<br>D to control of<br>D to | 2.001                  | ×               |
| Address L. the order<br>Documents support of t<br>Management<br>Management<br>Management                                                                                                    | in and ande            | hange Color Com |
|                                                                                                    |                        |                 |

4.5.18 Click the Save button on the Declaration tab

# 4.5.19 Click the Continue to Dashboard

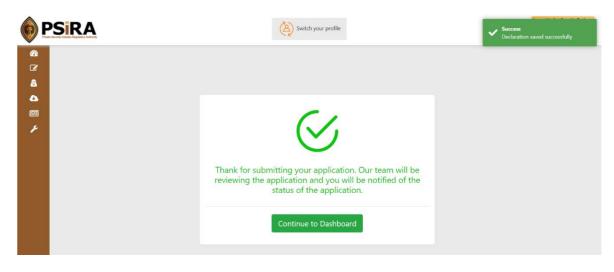

Note: The PSIRA team will review the application and an email notification will be sent once all processes have been followed

5.1 On the Security Business Dashboard screen, select the **Download** tab on the left menu

| Privata Security Indust                              | RAA<br>http://eguatury.kathorety                                                                                         |                                                                      |                                                                                                    |                                                                                    | (A) Swit                                                                                           | ch your profile                                                             |             |      | Logged in As : Security Busin<br>rakesh                           |
|------------------------------------------------------|----------------------------------------------------------------------------------------------------|----------------------------------------------------------------------|----------------------------------------------------------------------------------------------------|------------------------------------------------------------------------------------|----------------------------------------------------------------------------------------------------|-----------------------------------------------------------------------------|-------------|------|-------------------------------------------------------------------|
| <b>a</b>                                             | Approved                                                                                                    | App. No - APP-86577                                                  |                                                                                                    | My Locati                                                                          | ons                                                                                                |                                                                             |             |      |                                                                   |
| C                                                    |                                                                                                    | PSIRA No - SIRA-8680                                                 |                                                                                                    | App No.                                                                            | PSIRA No.                                                                                          | App Date                                                                    | Status      | View |                                                                   |
| <b>a</b>                                             |                                                                                                    | Date of App 22-09-                                                   |                                                                                                    | APP-86578                                                                          |                                                                                                    | 22 Sep 2021                                                                 | In Progress | ۲    |                                                                   |
| 🗈 🛛 Downlo                                           | oads                                                                                                    | Reg. Approval Date -                                                 | 22-09-2021                                                                                                    | APP-86577                                                                          | SIRA-86802                                                                                         | 22 Sep 2021                                                                 | Approved    | ۲    |                                                                   |
|                                                      | All All                                                                                                    | Email verified                                                       |                                                                                                    |                                                                                    |                                                                                                    |                                                                             |             |      |                                                                   |
|                                                      |                                                                                                    | View Profile                                                         |                                                                                                    |                                                                                    |                                                                                                    |                                                                             |             |      |                                                                   |
| F                                                    |                                                                                                    |                                                                      |                                                                                                    |                                                                                    |                                                                                                    |                                                                             |             |      |                                                                   |
| ¥                                                    | Voluntary Suspension                                                                                                    |                                                                      |                                                                                                    |                                                                                    |                                                                                                    |                                                                             |             |      |                                                                   |
|                                                      |                                                                                                    |                                                                      |                                                                                                    |                                                                                    |                                                                                                    |                                                                             |             |      |                                                                   |
| Lat                                                  | test Updates                                                                                                    |                                                                      |                                                                                                    |                                                                                    |                                                                                                    |                                                                             |             |      | 2                                                                 |
|                                                      | test Updates<br>ast Updated Date                                                                                         | Descript                                                             | ion                                                                                                    |                                                                                    |                                                                                                    |                                                                             |             |      | Show all                                                          |
| Las                                                  |                                                                                                    |                                                                      |                                                                                                    | proved by the Rob                                                                  | bet for Checklist                                                                                  | 1                                                                           |             |      | Show all                                                          |
| Las<br>09-                                           | st Updated Date                                                                                                    | APP-865                                                              | 77 have been App                                                                                                    | proved by the Robi<br>een Approved by t                                            |                                                                                                    |                                                                             |             |      |                                                                   |
| Las<br>09-<br>09-                                    | ast Updated Date                                                                                                    | APP-865<br>Applicati                                                 | 77 have been App<br>ion details have be                                                                                       | ,                                                                                  | the administrato                                                                                   | r for Checklist                                                             |             |      | 1 Times                                                           |
| Las<br>09-<br>09-<br>09-                             | ast Updated Date<br>0-22-2021 04:56 AM<br>0-22-2021 04:56 AM                                                             | APP-865<br>Applicati                                                 | 77 have been App<br>ion details have be<br>77 have been App                                                                   | een Approved by t                                                                  | the administrato<br>bet for Declarati                                                              | r for Checklist                                                             | s           |      | 1 Times<br>3 Times                                                |
| Las<br>09-<br>09-<br>09-<br>09-                      | est Updated Date                                                                                                    | APP-865<br>Applicati<br>APP-865<br>Applicati                         | 77 have been App<br>ion details have be<br>77 have been App<br>ion details have be                                            | een Approved by t<br>proved by the Rob                                             | the administrato<br>bet for Declarati<br>the administrato                                          | r for Checklist<br>ions<br>r for Declarations                               | 5           |      | 1 Times<br>3 Times<br>1 Times                                     |
| Las<br>09-<br>09-<br>09-<br>09-<br>09-<br>09-        | sst Updated Date<br>-22-2021 04:56 AM<br>-22-2021 04:56 AM<br>-22-2021 04:56 AM<br>-22-2021 04:56 AM                     | APP-865<br>Applicati<br>APP-865<br>Applicati<br>APP-865              | 77 have been App<br>ion details have be<br>77 have been App<br>ion details have be<br>77 have been App                        | een Approved by t<br>proved by the Rob<br>een Approved by t                        | the administrato<br>bet for Declarati<br>the administrato<br>bet for Infrastru                     | r for Checklist<br>ions<br>r for Declaration<br>cture                       |             |      | Times     Times     Times     Times     Times     Times     Times |
| Las<br>09-<br>09-<br>09-<br>09-<br>09-<br>09-<br>09- | st Updated Date<br>-22-2021 04:56 AM<br>-22-2021 04:56 AM<br>-22-2021 04:56 AM<br>-22-2021 04:56 AM<br>-22-2021 04:56 AM | APP-865<br>Applicati<br>APP-865<br>Applicati<br>APP-865<br>Applicati | 77 have been App<br>ion details have be<br>77 have been App<br>ion details have be<br>77 have been App<br>ion details have be | een Approved by to<br>proved by the Rob<br>een Approved by to<br>proved by the Rob | the administrato<br>bet for Declarati<br>the administrato<br>bet for Infrastru<br>the administrato | r for Checklist<br>ions<br>r for Declaration<br>cture<br>r for Infrastructu |             |      | 1 Times<br>1 Times<br>1 Times<br>1 Times<br>1 Times<br>1 Times    |

#### 5.2 Click the **DOWNLOAD CERTIFICATE** button

| Image: Signal provided set of the set of the set | rakesh 💌 |
|----------------------------------------------------------------------------------------------------|----------|
|                                                                                                    |          |
| B         12-14-202-09-38-21.pdf           Open file         Open file                                                                                                    |          |
| C 12-14-2021-09-37-39 pdf                                                                                                    |          |
| â See more                                                                                                    |          |
|                                                                                                    |          |
|                                                                                                    |          |
| JOWNLOAD CERTIFICATE                                                                                                    |          |
|                                                                                                    |          |

Note: The PSIRA team would have to first approve the application before download option is available

#### **Engagement:**

6.1 On the Security Business Dashboard screen, select the **Security Officer** tab on the left menu

| ata Security Industry Regulatory Authority                                                                                      |                                                                                                    |                                                                                          | Swi                                                                             | tch your profile                                        |             |      | Logged in As : Securi              |
|----------------------------------------------------------------------------------------------------|----------------------------------------------------------------------------------------------------|------------------------------------------------------------------------------------------|---------------------------------------------------------------------------------|---------------------------------------------------------|-------------|------|------------------------------------|
| A                                                                                                    | App. No - APP-86577                                                                                             | My Locat                                                                                 | ons                                                                             |                                                         |             |      |                                    |
|                                                                                                    | PSIRA No - SIRA-86802                                                                                           | App No.                                                                                  | PSIRA No.                                                                       | App Date                                                | Status      | View |                                    |
| Security Officer                                                                                                    | Date of App 22-09-2021<br>Reg. Approval Date - 22-09-2021                                                       | APP-86578                                                                                |                                                                                 | 22 Sep 2021                                             | In Progress | ۲    |                                    |
| 100000000000000000000000000000000000000                                                                                         | Phone verified                                                                                                  | APP-86577                                                                                | SIRA-86802                                                                      | 22 Sep 2021                                             | Approved    | ۲    |                                    |
|                                                                                                    | 8 Email verified                                                                                                |                                                                                          |                                                                                 |                                                         |             |      |                                    |
|                                                                                                    | View Profile                                                                                                    |                                                                                          |                                                                                 |                                                         |             |      |                                    |
| Voluntary Withdrawa                                                                                                    |                                                                                                    |                                                                                          |                                                                                 |                                                         |             |      |                                    |
| Latest Updates                                                                                                    | Description                                                                                                    |                                                                                          |                                                                                 |                                                         |             |      | Show a                             |
| Latest Updates<br>Last Updated Date<br>09-22-2021 04:56 AM                                                                      | Description<br>APP-86577 have been                                                                              |                                                                                          |                                                                                 |                                                         |             |      | 1 Time                             |
| Latest Updates                                                                                                    | Description                                                                                                    |                                                                                          |                                                                                 |                                                         |             |      | 1 Time<br>3 Time                   |
| Latest Updates<br>Last Updated Date<br>09-22-2021 04:56 AM                                                                      | Description<br>APP-86577 have been                                                                              | e been Approved by                                                                       | the administrate                                                                | or for Checklist                                        |             |      | Show a<br>Time<br>Time<br>Time     |
| Latest Updates<br>Last Updated Date<br>09-22-2021 04:56 AM<br>09-22-2021 04:56 AM                                               | Description<br>APP-86577 have been<br>Application details hav                                                   | e been Approved by<br>Approved by the Rob                                                | the administrate                                                                | or for Checklist<br>ions                                | 15          |      | 1 Time<br>3 Time                   |
| Latest Updates<br>Last Updated Date<br>09-22-2021 04:56 AM<br>09-22-2021 04:56 AM<br>09-22-2021 04:56 AM                        | Description<br>APP-86577 have been<br>Application details have<br>APP-86577 have been                           | e been Approved by<br>Approved by the Rob<br>e been Approved by                          | the administrato<br>bet for Declarat<br>the administrato                        | or for Checklist<br>ions<br>or for Declaration          | 15          |      | S Time<br>S Time<br>Time<br>S Time |
| Latest Updates<br>Last Updated Date<br>09-22-2021 04:56 AM<br>09-22-2021 04:56 AM<br>09-22-2021 04:56 AM<br>09-22-2021 04:56 AM | Description<br>APP-86577 have been<br>Application details haw<br>APP-86577 have been<br>Application details haw | e been Approved by<br>Approved by the Role<br>e been Approved by<br>Approved by the Role | the administrato<br>ibet for Declarat<br>the administrato<br>ibet for Infrastru | or for Checklist<br>ions<br>or for Declaration<br>cture |             |      | 1 Time<br>3 Time<br>1 Time         |

6.2 On the default Security Office List tab, select the **Add Security Officer** button

|   | Security Offi | icer List Transfer Red | quest         |             |                |                  |            |          |               |
|---|---------------|------------------------|---------------|-------------|----------------|------------------|------------|----------|---------------|
|   |               |                        |               |             |                |                  |            | Add S    | ecurity Offic |
|   |               | PSIRA Number           | Name          | Employee No | Effective From | Position         | End Date   | Status   | Rema          |
| ] |               | 86724                  | Yogesh Kumar  | EMP-86499   | 01-09-2021     | Security Officer | 18-11-2021 | Terminat |               |
|   |               | 87299                  | Ndabe Luthuli | srf         | 14-12-2021     | Bodyguard        | 13-12-2021 | Terminat | Resigned      |
|   |               |                        |               |             |                |                  |            |          |               |
|   |               |                        |               |             |                |                  |            |          |               |
|   |               |                        |               |             |                |                  |            |          |               |
|   |               |                        |               |             |                |                  |            |          |               |

- 6.2.1 On the Security Officer Request box, complete the mandatory fields regarding the security officer
- 6.2.2 Check the **Nominate for Payment** box if applicable

|         | PSIRA                                  |               | 25                       |                      |                |            | Logge    | d in As : Security Business |
|---------|----------------------------------------|---------------|--------------------------|----------------------|----------------|------------|----------|-----------------------------|
| Private | Eleccity industry Regulatory Authority |               | Security Officer Request | ×                    |                |            |          | rakesh 🝷                    |
| æ       |                                        |               | Employment Type:*        |                      |                |            |          |                             |
| đ       | Security Officer List Transfer Request |               | Select                   | ~                    |                |            |          |                             |
|         |                                        |               | PSIRA Number:*           |                      |                |            | Add S    | ecurity Officer             |
| 6       | PSIRA Number                           | Name          |                          |                      | osition        | End Date   | Status   | Rema                        |
|         | 86724                                  | Yogesh Kumar  | Employee Number:*        |                      | curity Officer | 18-11-2021 | Terminat |                             |
|         | 87299                                  | Ndabe Luthuli |                          |                      | odyguard       | 13-12-2021 | Terminat | Resigned                    |
|         |                                        |               | Effective From:*         |                      |                |            |          |                             |
|         |                                        |               | yyyy/mm/dd               | <b>=</b>             |                |            |          |                             |
|         |                                        |               | Position:"               |                      |                |            |          |                             |
|         |                                        |               | Select                   | ~                    |                |            |          |                             |
|         |                                        |               | Nominated for Payment:   |                      |                |            |          |                             |
|         |                                        |               |                          |                      |                |            |          |                             |
|         |                                        |               |                          | SUBMIT               |                |            |          |                             |
|         |                                        |               |                          |                      |                |            |          |                             |
|         |                                        |               |                          |                      |                |            |          |                             |
|         |                                        |               |                          |                      |                |            |          |                             |
|         |                                        |               |                          |                      |                |            |          |                             |
|         |                                        |               |                          |                      |                |            |          |                             |
|         | <                                      |               |                          |                      |                |            |          | •                           |
|         |                                        |               | Ente                     | r Termination Reason | n              |            |          | Terminate                   |

6.2.3 Click the **Submit** button

6.2.4 The added security officer will display on the Security Officer List tab

Note: Directors and Instructors cannot be engaged but will be displayed on the Security Officer List automatically during the registration process or instructor linkage process

# **Termination:**

.

6.1 On the default Security Officer List tab, select the checkbox next to the desired security officer to terminate

| SiR      | 8                       |               | (A) Switch your profile |                |                  |              |
|----------|-------------------------|---------------|-------------------------|----------------|------------------|--------------|
| Security | Officer List Transfer R | equest        |                         |                |                  |              |
|          |                         |               |                         |                |                  | Add Security |
|          | PSIRA Number            | Name          | Employee No             | Effective From | Position         | End Date     |
|          | 86724                   | Yogesh Kumar  | EMP-86499               | 01-09-2021     | Security Officer | 18-11-2021   |
|          | 87299                   | Ndabe Luthuli | srf                     | 14-12-2021     | Bodyguard        |              |
|          |                         |               |                         |                |                  |              |
|          |                         |               |                         |                |                  | _            |
|          |                         |               | Resigned                |                |                  | Te           |

6.1.1 Navigate to the bottom of the page and complete the reason for the termination

6.1.2 Click the **Terminate** button

| Security Officer List Trans | er Request                    | Switch your profile |                | 🗸 Sele                        | ccess<br>ected officer terminated<br>cessfully. |
|-----------------------------|-------------------------------|---------------------|----------------|-------------------------------|-------------------------------------------------|
| PSIRA Number                | Name                          | Employee No         | Effective From | Position                      | Add Security Office                             |
| 86724                       | Yogesh Kumar<br>Ndabe Luthuli | EMP-86499<br>srf    | 01-09-2021     | Security Officer<br>Bodyguard | 18-11-2021<br>13-12-2021                        |
| 0/239                       | ruade Luthui                  | 211                 | 14÷12°2U21     | ooyyudit                      | 10-12-2021                                      |

Note: PSiRA Finance Administrator will be notified of Engaged and Terminated security(s) officer

# 7. Add Branch Location

# 7.1 On the Security Business Dashboard screen, select the **Add New Location** button under My Locations section

|                        | PSIRA    |                                                                                                    |              | Lopped in As : Security Business<br>Laz • |
|------------------------|----------|----------------------------------------------------------------------------------------------------|--------------|-------------------------------------------|
| 99<br>2<br>2<br>2<br>2 | Approved | App. No - APP-87097<br>PSIRA No - 87322<br>Date of App 15-12-2021<br>Reg. Approval Date - 15-12-<br>2021<br>© Phone verified ②<br>© Email verified ③<br>© <u>View Profile</u> | My Locations |                                           |

7.2 Click on the **Complete Your Payment** Button

| Ø                                                                                                | PSIRA<br>Net Security House Athenty                                                                                                    |                         |                                               |                    | 1                                             | .ogged in As : Sec                | urity Business |
|--------------------------------------------------------------------------------------------------|----------------------------------------------------------------------------------------------------|-------------------------|-----------------------------------------------|--------------------|-----------------------------------------------|-----------------------------------|----------------|
| €<br>€<br>€<br>0<br>0<br>0<br>0<br>0<br>0<br>0<br>0<br>0<br>0<br>0<br>0<br>0<br>0<br>0<br>0<br>0 | In Progress<br>App. No - APP-87098<br>Date of App<br>Date of App<br>Phone verified<br>Email verified<br>The mail verified<br>Demail verified<br>Demail verified | COMPLETE YOUR PAYMENT O | My Locat<br>App No.<br>APP-87098<br>APP-87097 | PSIRA No.<br>87322 | <b>App Date</b><br>15 Dec 2021<br>15 Dec 2021 | Status<br>In Progress<br>Approved | View<br>(*)    |
|                                                                                                  | Latest Updates                                                                                                    |                         |                                               |                    |                                               |                                   |                |
|                                                                                                  | Last Updated Date                                                                                                    | Description             |                                               |                    |                                               | Sho                               | ow all         |

7.2.1 Read the Online Payments Terms and Conditions, Select the green Agree button

| TERMS AND CONDITIONS FOR ONLINE PAYMENTS                                                                                                    |                                                                                                    |
|----------------------------------------------------------------------------------------------------|----------------------------------------------------------------------------------------------------|
| TERMIS AND CONDITIONS FOR ONLINE FATMENTS                                                                                                    |                                                                                                    |
| Introduction:                                                                                                    |                                                                                                    |
| These terms and conditions apply to the User who uses the Online Services provided for any                                                                                                    |                                                                                                    |
| payment made to Private Security Industry Regulatory Authority (PSIRA). Kindly read these terms and<br>conditions                                                                                                    |                                                                                                    |
| carefully. By authorizing a payment to PSIRA through the online payment service ("the service"), it would<br>be treated as a deemed acceptance to these terms and conditions, PSIRA reserves all the rights to<br>amend these terms and conditions at any time without giving prior notice. It is the responsibility of the<br>User to have read the terms and conditions before using the Service.                                                                                               |                                                                                                    |
| Key terms:                                                                                                    |                                                                                                    |
| The following is a summary of the key terms of this service:                                                                                                    |                                                                                                    |
| <ul> <li>Payment(s) through this Service may only be made with a Credit Card, Debit card or Online<br/>Banking.</li> <li>Before using this Service, it is recommended that the user shall make necessary enquiry about the<br/>charges or fees payable against the Credit/Debit card used from Credit Card or the Debit Card<br/>service provider i.e. the respective Bank.</li> <li>The credit card information supplied at the time of using the service is processed by the payment</li> </ul> |                                                                                                    |
|                                                                                                    | <ul> <li>These terms and conditions apply to the User who uses the Online Services provided for any payment made to Private Security Industry Regulatory Authority (PSIRA). Kindly read these terms and conditions conditions</li> <li>carefully. By authorizing a payment to PSIRA through the online payment service ('the service'), it would be treated as a deemed acceptance to these terms and conditions. PSIRA reserves all the rights to amend these terms and conditions before using the Service. It is the responsibility of the User to have read the terms and conditions before using the Service.</li> <li>Key terms:</li> <li>The following is a summary of the key terms of this service: <ul> <li>Payment(s) through this Service may only be made with a Credit Card. Debit card or Online Banking.</li> <li>Before using this Service, it is recommended that the user shall make necessary enquiry about the charges or fees payable against the Credit/Debit card used from Credit Card or the Debit Card service provider i.e. the respective Bank.</li> </ul> </li> </ul> |

THIS DOCUMENT REMAINS THE PROPERTY OF PRIVATE SECURITY INDUSTRY REGULATORY AUTHORITY AND MAYBE MODIFIED FROM TIME TO TIME TO ENSURE IT IS UPTO DATE. ALWAYS CHECK OUR WEBSITE TO ENSURE YOU HAVE THE UPDATED VERSION

- 7.2.2 Select the preferred method of payment and complete payment information
- (Credit/Debit Card or Bank Payment), **PSiRA** l az **a** Total Due R R3450.00 Please choose your payment preference. **\*** Please read Terms & Conditions • BANK TERMS AND CONDITIONS FOR ONLINE PAYMENTS Credit/Debit Card Bank Payment Introduction: ۶ These terms and conditions apply to the User who uses the Online Services provided for any payment made to Private Security Industry Regulatory Authority (PSIRA). Kindly read these terms and Brand Visa ~ VISA conditions Card Number Expiry Date carefully. By authorizing a payment to PSIRA through the online payment service ("the service"), it would be treated as a deemed acceptance to these terms and conditions. PSIRA reserves all the rights to Card Number MM / YY amend these terms and conditions at any time without giving prior notice. It is the responsibility of the Card holder CVV User to have read the terms and conditions before using the Service. Card holde CVV Key terms: The following is a summary of the key terms of this service: • Payment(s) through this Service may only be made with a Credit Card, Debit card or Online Banking.
- 7.3 On the Dashboard, Click on the **Complete Your Profile** Button

|                        | PSIRA<br>Private Sacurdy Industry Regulatory Authority |                                                                                 |                                                              |                                               |           | •                                             | Logged in As : Ser                | curity Busines   |
|------------------------|--------------------------------------------------------|---------------------------------------------------------------------------------|--------------------------------------------------------------|-----------------------------------------------|-----------|-----------------------------------------------|-----------------------------------|------------------|
| €2<br>€<br>■<br>■<br>♪ | In Progress                                            | App. No - APP-87098<br>Date of App 15-12-2021<br>Phone verified  Email verified | Click the button below and fill the forms<br>and click save. | My Locat<br>App No.<br>APP-87098<br>APP-87097 | PSIRA No. | <b>App Date</b><br>15 Dec 2021<br>15 Dec 2021 | Status<br>In Progress<br>Approved | View<br>()<br>() |
|                        | Latest Updates                                         |                                                                                 |                                                              |                                               |           |                                               |                                   |                  |
|                        | Last Updated Date                                      |                                                                                 | Description                                                  |                                               |           |                                               | Sh                                | ow all           |
|                        | 12-15-2021 16:51 PM                                    |                                                                                 | Payment Processed Successfully.                              |                                               |           |                                               | 1                                 | Times            |

7.3.1 Complete the relevant branch information in all the relevant tabs

|                                                                                                    |                |                                                                                    |                                 |                               | Logged in As : Security Busines<br>Laz 、 |
|----------------------------------------------------------------------------------------------------|----------------|------------------------------------------------------------------------------------|---------------------------------|-------------------------------|------------------------------------------|
| ₽₽3<br> 2<br> 3<br> 3<br> 4<br> 4<br> 4<br> 4<br> 4<br> 4<br> 4<br> 4<br> 4<br> 4<br> 4<br> 4<br> 4 | Da             | pp. No - APP-87098<br>te of App 15-12-2021<br>Phone verified ⊘<br>Email verified ⊘ |                                 |                               |                                          |
|                                                                                                    | Branch Details |                                                                                    | 400.07000                       |                               |                                          |
|                                                                                                    | Address        | Application No<br>Branch Name*                                                     | APP-87098<br>Daytona KZN Branch | PSIRA No.<br>Trade Name       |                                          |
|                                                                                                    | Documents      | SARS Number*                                                                       | 1234567                         | Business Registration Number* | 1234567                                  |
|                                                                                                    | Management     | COID Registration Number                                                           |                                 | PAYE Registration Number      |                                          |
|                                                                                                    | Infrastructure | UIF Number                                                                         |                                 | VAT Registration Number       |                                          |

THIS DOCUMENT REMAINS THE PROPERTY OF PRIVATE SECURITY INDUSTRY REGULATORY AUTHORITY AND MAYBE MODIFIED FROM TIME TO TIME TO ENSURE IT IS UPTO DATE. ALWAYS CHECK OUR WEBSITE TO ENSURE YOU HAVE THE UPDATED VERSION

Note: The completing of the Profile for the New Branch Location process is the same as for the original Business Registration (*Refer to 5. Registration*).

7.3.2 Once all the new location information has been completed and saved, Click the Continue to Dashboard button

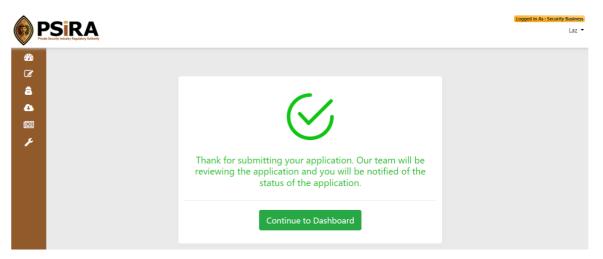

7.3.3 The system will present the user's new branch location dashboard with a status update of the progress of the application

|       | PSIRA<br>Poveto Society Industry Regulatory Autocaty |                                        |                          |              |                |                         |      |  | Logged in As : Securit | <mark>ty Busin</mark><br>Laz |
|-------|------------------------------------------------------|----------------------------------------|--------------------------|--------------|----------------|-------------------------|------|--|------------------------|------------------------------|
| -     | Submitted for Review                                 | App. No - APP-87098                    | My Loca                  | ations       |                |                         |      |  |                        |                              |
| Z<br> |                                                      | Date of App 15-12-20<br>Phone verified | 21 App No.               | PSIRA<br>No. | App Date       | Status                  | View |  |                        |                              |
| •     |                                                      | Email verified<br>View Profile         | APP-<br>87098            |              | 15 Dec<br>2021 | Submitted for<br>Review | ۲    |  |                        |                              |
|       |                                                      |                                        | APP-<br>87097            | 87322        | 15 Dec<br>2021 | Approved                | ۲    |  |                        |                              |
| ۶     | GET                                                  |                                        |                          |              |                |                         |      |  |                        |                              |
|       |                                                      |                                        |                          |              |                |                         |      |  |                        |                              |
|       | Latest Updates                                       |                                        |                          |              |                |                         |      |  |                        |                              |
|       | Last Updated Date                                    | Descriptio                             | n                        |              |                |                         |      |  | Show                   | all                          |
|       | 12-15-2021 16:56 PM                                  | Application                            | submitted successfully f | or review    |                |                         |      |  | 1 Tir                  | nes                          |
|       | 12 15 2021 16:55 DM                                  | Documente                              | unloaded by the applic   | ant in Ann   | licant Profile | Image section           |      |  | 🖛 Tie                  | 005                          |

## 8.1 On the Security Business Dashboard screen, select the **Invoices** tab on the left menu

8.1.1 The system will display the default Ledger tab, where the user can see all the payments/fees due to them, current closing balance and the option to Proceed toPay button to settle the amounts

| Ledger | Invoices Agreemen | t         |                  |              |                 |              |                          |                |
|--------|-------------------|-----------|------------------|--------------|-----------------|--------------|--------------------------|----------------|
| Year   |                   | Month     |                  |              |                 |              |                          |                |
| Sele   | ct Year 🔹         | Select Mo | nth 👻 F          | ilter Reset  |                 |              | Closing Balance: R6234.7 | DR PROCEEU     |
| PSIR   | A# Name           | Month     | Transaction Date | Description  | Opening Balance | Debit Amount | Credit Amount            | Closing Balanc |
| 87052  |                   | DEC       | 17-12-2021       | Repistration | R 0.00 CR       | R 5555.00    | R 0.00                   | R 5555.00 DR   |
| 87052  | Provy Company     | DEC       | 17-12-2021       | Upgrade Fee  | 13              | R 34.72      | R 0.00                   | R 5589.72 DR   |
| 87052  | Provy Company     | DEC       | 17-12-2021       | Upgrade Fee  | 5               | R 0.00       | R 5555.00                | R 34.72 DR     |
| 87052  | Provy Company     | DEC       | 17-12-2021       | Upgrade Fee  | 50<br>20        | R 1200.00    | R 0.00                   | R 1234.72 DR   |
|        |                   | DEC       | 17-12-2021       | Upgrade Fee  |                 | R 5000.00    | R 0.00                   | R 6234.72 DR   |

- 8.2 Select the **Invoice** tab and filter to the desired Invoices made
  - 8.2.1 The **Invoices** tab displays a detailed summary of the outstanding and due payments billed to the business, including a downloadable pdf to access each payment

Note: Outstanding payment invoices will be marked in red

| 51 | RA                             |              |             |                    | (A) Swi                         | tch your profile   |               |                 |           |         |                |   |
|----|--------------------------------|--------------|-------------|--------------------|---------------------------------|--------------------|---------------|-----------------|-----------|---------|----------------|---|
| Le | dger Invoice                   | es Agreemer  | nt          |                    |                                 |                    |               |                 |           |         |                |   |
|    | Type :                         | ○ Monthly ○  | Yearly      | Year :             | Select Year                     | ✓ Search           | Reset         |                 |           |         |                |   |
|    | Invoice No.                    | Invoice Date | Due Date    | Amount             | Fee Type                        | Paid Amount        | Interest Rate | Interest Amount | #Employee | Status  | Balance Amount |   |
|    | INV-PSIRA-791                  | 17 Dec 2021  | 31 Dec 2021 | R1200.00           | Outstanding - Renewal Fee       | R0.00              | 0%            | R0.00           |           | PENDING | R1200.00       |   |
|    | INV-PSIRA-790                  | 17 Dec 2021  | 31 Dec 2021 | R5000.00           | Outstanding - Registration Fee  | R0.00              | 096           | R0.00           |           | PENDING | R5000.00       |   |
|    |                                | 17 Dec 2021  | 31 Dec 2021 | R5555.00           | Outstanding - Others            | R5555.00           | 0%            | R0.00           |           | PAID    | R0.00          | Z |
|    | INV-PSIRA-788                  | 17 Dec 2021  |             |                    |                                 |                    |               |                 |           |         |                |   |
|    | INV-PSIRA-788<br>INV-PSIRA-639 | 10 Dec 2021  | 10 Dec 2021 | R150.00            | BusinessTranFee                 | R150.00            | 0%            | R0.00           |           | PAID    | R0.00          | R |
|    |                                |              |             | R150.00<br>R160.00 | BusinessTranFee<br>CourseReport | R150.00<br>R160.00 | 0%<br>0%      | R0.00<br>R0.00  |           | PAID    | R0.00<br>R0.00 |   |
|    | INV-PSIRA-639                  | 10 Dec 2021  | 10 Dec 2021 |                    |                                 |                    |               |                 |           |         |                |   |

8.3 On the Ledger tab, Click the **Proceed to Pay** button, to settle the relevant closing balance

Note: Negative owning closing balances are marked with DR. Positive closing balances are marked with CR

| Year      |               | Month     |                  |              |                 |              |                          |                |
|-----------|---------------|-----------|------------------|--------------|-----------------|--------------|--------------------------|----------------|
| Select Ye | ar 🗸          | Select Mo | nth 👻 F          | ilter Reset  |                 | 0            | losing Balance: R6234.72 | PROCEE         |
| PSIRA#    | Name          | Month     | Transaction Date | Description  | Opening Balance | Debit Amount | Credit Amount            | Closing Balanc |
| 87052     | Provy Company | DEC       | 17-12-2021       | Registration | R 0.00 CR       | R 5555.00    | R 0.00                   | R 5555.00 DR   |
| 87052     | Provy Company | DEC       | 17-12-2021       | Upgrade Fee  | 2               | R 34.72      | R 0.00                   | R 5589.72 DR   |
| 87052     | Provy Company | DEC       | 17-12-2021       | Upgrade Fee  |                 | R 0.00       | R 5555.00                | R 34.72 DR     |
| 87052     | Provy Company | DEC       | 17-12-2021       | Upgrade Fee  | -               | R 1200.00    | R 0.00                   | R 1234.72 DR   |
| 87052     | Provy Company | DEC       | 17-12-2021       | Upgrade Fee  |                 | R 5000.00    | R 0.00                   | R 6234.72 DR   |

- 8.3.1 On the Payment Summary page, select the desired payment option to settle the billing; Pay Full Amount or Other Amount.
- 8.3.2 If **other amount** is selected, enter the desired amount to pay.

| <b>PSi</b> R                     | Switch your profile                                                                                               | Logged in As. Security Training Provider<br>Provy - |
|----------------------------------|----------------------------------------------------------------------------------------------------|-----------------------------------------------------|
| 83<br>=<br>*<br>*<br>*<br>*<br>* | Payment Summary                                                                                                   |                                                     |
|                                  | Fee Type: Outstanding<br>Payable Amount: R6234.72<br>Choose option<br>Oray full Amount (R6234.72)<br>Other Amount |                                                     |
|                                  | 7000 E<br>PROCEED TO PAY                                                                                          |                                                     |

## 8.3.3 Click Proceed to Pay button

Note: The user can settle half the owing amount or pay more than the owing amount

- 8.3.4 The system will redirect the user to Payment Information window, to complete payment
- 8.3.5 Click the Agree Icon for the payment terms and conditions for the desired payment amount.
- 8.3.6 Proceed to choosing the preferred payment option to complete payment (i.e., Credit/Debit card or Bank Payment)

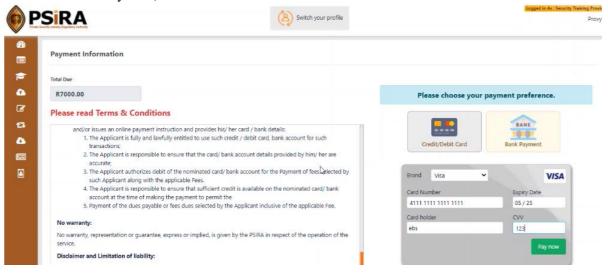

8.3.7 The closing balance on the Leger tab displays the new closing balance after the payment

| Ledger In | voices Agreement |       |                  |              |                 |              |                         |                 |
|-----------|------------------|-------|------------------|--------------|-----------------|--------------|-------------------------|-----------------|
| Year      |                  | Month |                  |              |                 |              |                         |                 |
| Select Ye | ar 🗸             |       | nth 👻 F          | ilter Reset  |                 |              | Closing Balance: R765.2 | 8 CR PROCEED    |
| PSIRA#    | Name             | Month | Transaction Date | Description  | Opening Balance | Debit Amount | Credit Amount           | Closing Balance |
| 87052     | Provy Company    | DEC   | 17-12-2021       | Registration | R 0.00 CR       | R 5555.00    | R 0.00                  | R 5555.00 DR    |
| 87052     | Provy Company    | DEC   | 17-12-2021       | Upgrade Fee  | -               | R 34.72      | R 0.00                  | R 5589.72 DR    |
| 87052     | Provy Company    | DEC   | 17-12-2021       | Upgrade Fee  |                 | R 0.00       | R 5555.00               | R 34.72 DR      |
| 87052     | Provy Company    | DEC   | 17-12-2021       | Upgrade Fee  | 2               | R 1200.00    | R 0.00                  | R 1234.72 DR    |
| 87052     | Provy Company    | DEC   | 17-12-2021       | Upgrade Fee  |                 | R 5000.00    | R 0.00                  | R 6234.72 DR    |
| 87052     | Provy Company    | DEC   | 17-12-2021       | Upgrade Fee  |                 | R 0.00       | R 7000.00               | R 765.28 CR     |

8.3.8 Select the **Invoices** tab, to view the paid amount and click the pdf document icon to view the details of the paid invoice

|              |               |             |          | (A) Swit                       | ch your profile |               |                 |           |        |              |
|--------------|---------------|-------------|----------|--------------------------------|-----------------|---------------|-----------------|-----------|--------|--------------|
| Ledger Invo  | ices Agreemer | nt          |          |                                |                 |               |                 |           |        |              |
| Type :       | O Monthly O   | Yearty      | Year :   | Select Vear                    | ✓ Search        | Reset         |                 |           |        |              |
| Invoice No.  | Invoice Date  | Due Date    | Amount   | Fee Type                       | Paid Amount     | Interest Rate | Interest Amount | #Employee | Status | Balance Amou |
| INV-P5IRA-79 | 17 Dec 2021   | 31 Dec 2021 | R1200.00 | Outstanding - Renewal Fee      | R1200.00        | 0%            | R0.00           |           | PAID   | R0.00        |
| INV-PSIRA-79 | 17 Dec 2021   | 31 Dec 2021 | R5000.00 | Outstanding - Registration Fee | R5000.00        | 0%            | R0.00           |           | PAID   | R0.00        |
| INV-PSIRA-78 | 17 Dec 2021   | 31 Dec 2021 | R5555.00 | Outstanding - Others           | R5555.00        | 0%            | R0.00           |           | PAID   | R0.00        |
| INV-PSIRA-63 | 10 Dec 2021   | 10 Dec 2021 | R150.00  | BusinessTranFee                | R150.00         | 0%            | R0.00           |           | PAID   | R0.00        |
| INV-PSIRA-63 | 10 Dec 2021   | 10 Dec 2021 | R160.00  | CourseReport                   | R160.00         | 0%            | R0.00           |           | PAID   | R0.00        |
|              | 5 10 Dec 2021 | 10 Dec 2021 | R150.00  | BusinessTranFee                | R150.00         | 0%            | R0.00           |           | PAID   | R0.00        |
| INV-PSIRA-63 | 5 10 Dec 2021 | 10 Dec 2021 | R640.00  | CourseReport                   | R640.00         | 0%            | R0.00           |           | PAID   | R0.00        |

## 9. Security Business Renewals

9.1 On the Security Business Dashboard screen, read/view the message that notifies you to renew your business certificate as it has expired

| SiRA                                                                                                    |                                                                                                    |                                                                                                    | (8)                                                                                  | Switch your profile |          |      | Angend to 4c 14                                                           |
|----------------------------------------------------------------------------------------------------|----------------------------------------------------------------------------------------------------|----------------------------------------------------------------------------------------------------|--------------------------------------------------------------------------------------|---------------------|----------|------|---------------------------------------------------------------------------|
| 2pproved                                                                                                    | App. No - AFP-80676                                                                                                    | My Locatio                                                                                                    | ns                                                                                   |                     |          |      |                                                                           |
|                                                                                                    | PSIRA No - SIRA-86901                                                                                                    | App No.                                                                                                    | PSIRA No.                                                                            | App Date            | Status   | View |                                                                           |
| MARK AND DESCRIPTION                                                                                            | Date of App 01-10-2021                                                                                                    | APP-86677                                                                                                    | SIRA-86902                                                                           | 01 Oct 2021         | Approved | ۲    |                                                                           |
| 100 00 00 00 00 00 00                                                                                           | Reg. Approval Date - 00-12-2021<br>Phone verified                                                                                      | APP-86575                                                                                                    | SIR4-86901                                                                           | 01 Oct 2021         | Approved | ۲    |                                                                           |
| Voluntary Suspendion<br>Isolurran Withdrausi                                                                    | Attentional Your certificate coolered on 22 Dec 700<br>Theore go to Service Request mean for the reno<br>certificate)                  |                                                                                                    | Ľ                                                                                    | ł                   |          |      |                                                                           |
| Last Updated Date                                                                                               | Description                                                                                                    |                                                                                                    |                                                                                      |                     |          |      | Show a                                                                    |
| 12-06-2021 12:44 PM                                                                                             | APP-85576 have been Approve                                                                                                    | ed by the Robbet for Renewa                                                                                                    | lCertificate                                                                         |                     |          |      | 🙃 Time                                                                    |
| 12-06-2021 12:44 PM                                                                                             | Application details have been A                                                                                                    | Approved by the administrat                                                                                                    | for for RenewalCertificat                                                            |                     |          |      | 😗 Tim                                                                     |
| 12-06-2021 12:30 PM                                                                                             | Payment Processed Successfull                                                                                                    | y.                                                                                                    |                                                                                      |                     |          |      |                                                                           |
| 11-17-2021 05-18 AM                                                                                             |                                                                                                    |                                                                                                    |                                                                                      |                     |          |      | 📻 Time                                                                    |
| 11-11-202102,10 201                                                                                             | Documents uploaded by the ap                                                                                                    | pplicant in Renewal section.                                                                                                    |                                                                                      |                     |          |      |                                                                           |
| 10-01-2021 08:09 AM                                                                                             | Documents uploaded by the ap<br>APP-85076 have been Approve                                                                            |                                                                                                    | tions                                                                                |                     |          |      | 📻 Time<br>😰 Time<br>😭 Time                                                |
|                                                                                                    |                                                                                                    | ed by the Robbet for Declara                                                                                                    |                                                                                      |                     |          |      | B Tana<br>19 Tana<br>19 Tana                                              |
| 10-01-2021 08:09 AM                                                                                             | APP-86676 have been Approve                                                                                                    | ad by the Robbet for Declara<br>Approved by the administrat                                                                                                    | or for Declarations                                                                  |                     |          |      | Tana<br>11 Tana<br>11 Tana<br>11 Tana                                     |
| 10-01-2021 08:09 AM<br>10-01-2021 08:09 AM                                                                      | ADP-85076 have been Approve<br>Application details have been A                                                                         | ed by the Robbet for Declara<br>Approved by the administrat<br>ed by the Robbet for infrastr                                                                                             | or for Declarations<br>ucture                                                        |                     |          |      | 🚺 Time                                                                    |
| 10-01-2021 08:09 AM<br>10-01-2021 08:09 AM<br>10-01-2021 08:09 AM                                               | APP-86676 have been Approve<br>Application details have been A<br>APP-86676 have been Approve                                          | ed by the Robbet for Declars<br>Approved by the administrat<br>ed by the Robbet for Infrastr<br>Approved by the administrat                                                              | or for Declarations<br>ucture<br>or for infrastructure                               |                     |          |      | 19 Tan-<br>19 Tan-<br>19 Tan-<br>19 Tan-<br>19 Tan-<br>19 Tan-<br>19 Tan- |
| 10-01-2021 08:09 AM<br>10-01-2021 08:09 AM<br>10-01-2021 08:09 AM<br>10-01-2021 08:09 AM                        | APP-86076 have been Approve<br>Application details have been A<br>APP-80076 have been Approve<br>Application details have been A       | ed by the Robbet for Declars<br>Approved by the administrat<br>ed by the Robbet for Infrastr<br>Approved by the administrat<br>ed by the Robbet for Manag                                | or for Declarations<br>ucture<br>or for infrastructure<br>ement                      |                     |          |      | S Time<br>Time<br>S Time<br>Time                                          |
| 10-01-2021 08:09 AM<br>10-01-2021 08:09 AM<br>10-01-2021 08:09 AM<br>10-01-2021 08:09 AM<br>10-01-2021 08:09 AM | ADD-28076 have been Approve<br>Application details have been A<br>ADP-28076 have been Approve<br>Application details have been Approve | ad by the Robbet for Declara<br>Approved by the administrat<br>ed by the Robbet for infrastr<br>Approved by the administrat<br>ed by the Robbet for Meneg<br>Approved by the administrat | or for Declarations<br>ucture<br>or for infrastructure<br>ement<br>or for Management |                     |          |      | אד פייד<br>איז פייד<br>איז פייד<br>איז פייד<br>איז פייד<br>איז פייד       |

- 9.1.1 Navigate and select the **Service Request** tab on the left menu
- 9.1.2 Click the Renew Certificate button
- 9.1.3 The system will display a message on the dashboard, indicating that the business certificate is due for renewal
- 9.1.4 Click the green **Pay R340** button

| <b>Ø</b> E | SiRA                                           |                                                                                                    | (A) Switch your profile | Stepper in Act Sensory Reasonant<br>William 📼 |
|------------|------------------------------------------------|----------------------------------------------------------------------------------------------------|-------------------------|-----------------------------------------------|
| 8)<br>(7)  | Service Request                                |                                                                                                    |                         |                                               |
| â<br>4     | Letter of Good Standing<br>Renewal Certificate | Attestical Your certificate expired on 22 Dec 2021. Please renew certificate by<br>dicking on the balow init. |                         |                                               |
|            | Service Requests                               |                                                                                                    |                         |                                               |
|            |                                                |                                                                                                    |                         |                                               |
|            |                                                |                                                                                                    |                         |                                               |
|            |                                                |                                                                                                    |                         |                                               |
|            |                                                |                                                                                                    |                         |                                               |

- 9.1.5 Click the **Agree** Icon for the payment terms and conditions for the renewal amount.
- 9.1.6 Proceed to choosing the preferred payment option to complete the payment (i.e., **Credit/Debit** card or **Bank Payment**)

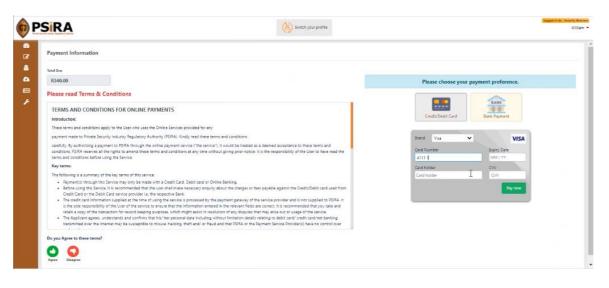

## 9.1.7 The system will verify the completed payment

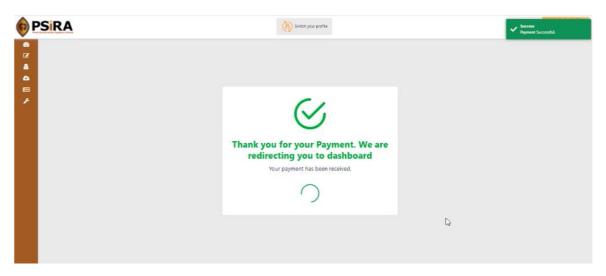

9.1.8 The system will display a message that informs the user that the renewal request has been sent to PSiRA back office

Note: The renewal request must be approved by PSiRA back Office before it reflects approved on the business profile

| <b>0</b> P | SIRA                    | (A) Sinitian your profile                                                                                      | Langgood In As ( Security Receives)<br>William - |
|------------|-------------------------|----------------------------------------------------------------------------------------------------|--------------------------------------------------|
| 63<br>18   | Service Request         |                                                                                                    |                                                  |
| 8          | Letter of Good Standing | Attention! Your certificate expired on 22 Dec 2021. Please renew certificate by<br>clicking on the balow link. |                                                  |
| •          | Renewal Certificate     |                                                                                                    |                                                  |
| <b>E</b>   |                         | Remenal Cartificate Request Sent                                                                               |                                                  |
| ×          |                         | ₽                                                                                                    |                                                  |

9.2. Once the renewal request has been approved, On the Security Business Dashboard screen, notice that renewal expiry message has disappeared

| PSS Private Society Index | RA<br>sty Regulatory Authority |                                                                                                    |                                                            | Switch                                       | your profile                           |                                |                  | Logged in As : Security Busines<br>William | - |
|---------------------------|--------------------------------|----------------------------------------------------------------------------------------------------|------------------------------------------------------------|----------------------------------------------|----------------------------------------|--------------------------------|------------------|--------------------------------------------|---|
|                           |                                | App. No - APP-86676<br>PSIRA No - SIRA-86901<br>Date of App 01-10-2021<br>Reg. Approval Date - 22-12-<br>2021<br>Phone verified<br>Email verified<br>View Profile | My Locat<br>App No.<br>App-86677<br>App-86676<br>+ Add Nev | <b>PSIRA No.</b><br>SIRA-86902<br>SIRA-86901 | App Date<br>01 Oct 2021<br>01 Oct 2021 | Status<br>Approved<br>Approved | View<br>()<br>() |                                            |   |
|                           | test Updates                   |                                                                                                    |                                                            |                                              |                                        |                                |                  | A                                          | l |
|                           | ast Updated Date               | Description                                                                                                    |                                                            |                                              |                                        |                                |                  | Show all                                   |   |
| 12                        | 2-22-2021 11:40 AM             | APP-86676 have been A                                                                                                    | Approved by the P                                          | Robbet for Ren                               | ewalCertificate                        |                                |                  | 6 Times                                    |   |

9.2.1. Navigate and select the **Downloads** tab button on the left menu, to access the renewed certificate

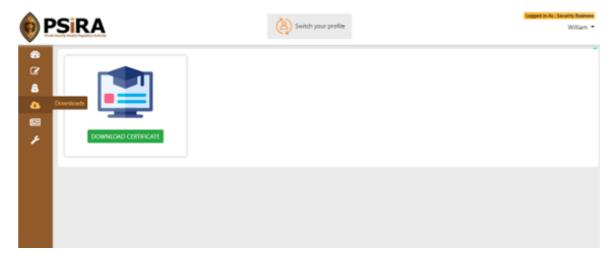

9.2.2. Click the **Download Certificate** button

**Security Business 1**: (This business desires to add a security officer that works for Security business 2)

- 10.1 On the Security Business Dashboard screen, navigate and select the **Security Officer** Tab on the left menu
  - 10.1.1 Proceed to adding the security officer that is already employed by another Security Business
  - 10.1.2 Click the **Add Security Officer** button, complete and submit the relevant Security Officer request box (*Refer to Adding Security Officer Process*)

Note: The system will display a message informing that the security officer is already engaged with another security business and the request has been sent to accept or decline the transfer

| SERA<br>Security Officae Cast Examples for                                         | guest                                         |             | Security Officer Request                                                                                                 | ×                                  |             | Secces<br>Engliquee with this PSRA number<br>states and engaged with another Serv<br>Provider. Request has been sent to<br>that Service Provider. |
|------------------------------------------------------------------------------------|-----------------------------------------------|-------------|----------------------------------------------------------------------------------------------------|------------------------------------|-------------|----------------------------------------------------------------------------------------------------|
| PSRA Number                                                                        | Name                                          | Employee No | PSIRA Number;"<br>87325                                                                                                  |                                    | Status Rema | Add Security Officer                                                                                                    |
| SRAA6773     SRAA6773     SRAA6733     SRA6733     SRA6733     SRA6733     SRA6733 | Nutric phanna<br>achu shanna<br>Nobale suchul |             | Europations Handbarr<br>Burd-Saled<br>Uffection form,*<br>24:13-2021<br>Prettion*<br>Consultant<br>Naminand for Physians | Super-<br>Enter Terrotation Resuon | Accepted    | Ignicate                                                                                                    |

**Security Business 2:** (This business must accept or reject the security officer request)

- 10.2 On the Security Business Dashboard screen, navigate and select the **Security Officer** Tab on the left menu
  - 10.2.1 Select the **Transfer Request** tab, to see the request from the Security Business 1
  - 10.2.2 Click the **Accept** or **Rejec**t button next to the security officer details

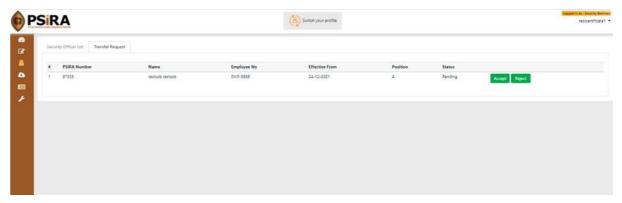

10.2.1 The system will display a successful message of whether the security officer transfer request has been accepted or rejected

| PSIRA                                  | Sultah your profile | Success<br>Guard transfer request updated<br>successfully. |
|----------------------------------------|---------------------|------------------------------------------------------------|
| Security Officer List Transfer Request |                     |                                                            |
| <b>A</b>                               | No request found.   |                                                            |
|                                        |                     |                                                            |
|                                        |                     |                                                            |
|                                        |                     |                                                            |
|                                        |                     |                                                            |
|                                        |                     |                                                            |
|                                        |                     |                                                            |
|                                        |                     |                                                            |
|                                        |                     |                                                            |

The End